# **REŠERŠ A INFOZDROJE**

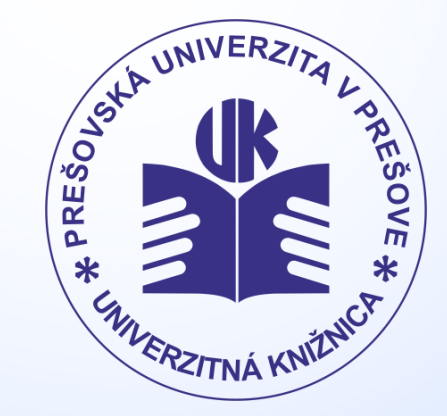

**Mária Sárossyová www.pulib.sk**

## **Čo je rešerš**

 **Rešerš** je **vyhľadávanie údajov** na určitú tému v publikovanej literatúre, ako aj **súhrn** či prehľad týchto údajov.

 Výsledkom rešeršnej činnosti je **zoznam bibliografických údajov o dokumentoch**, ktorý obsahuje základné bibliografické údaje (autor, názov, miesto a rok vydania) a prípadne i ďalší popis (kľúčové slová, abstrakt) vyhľadaných informačných zdrojov.

- Prvým krokom je výber vhodných **kľúčových slov**, ktoré vyjadrujú obsah stanovenej témy. Nemusia vychádzať priamo z názvu témy, ale je možné ich nahradiť aj rôznymi synonymami alebo bežne používanými termínmi.
- Kľúčové slová zadávame postupne a v jazyku používanej databázy alebo katalógu.

#### *Príklad:*

*Téma: Starnutie populácie na Slovensku.*

*Kľúčové slová: starnutie, starnutie populácie Slovensko (aging, population aging, Slovakia)*

*Synonymá a príbuzné termíny: seniori, starší ľudia, starší človek, sociálna politika (seniors, elderly, social policy)*

■ Je možné, že pri zadaní všeobecných kľúčových slov nám databáza vyhľadá obrovské množstvo vyhľadaných údajov. Pomocou **booleovských (logických) operátorov, špeciálnych znakov a filtrov** môžeme vyhľadávanie presnejšie vymedziť a zacieliť.

Základné **booleovské operátory** môžeme zapísať anglickým slovom alebo pomocou nasledujúcich konvencií:

- **AND** + & (znamienko plus alebo znak ampersand)
	- *Logický súčin*  vo vyhľadanom dokumente sa budú nachádzať všetky zadané kľúčové slová, napr. *Univerzitná AND knižnica*

- **OR** | (dlhá zvislá čiara)
	- *Logický súčet*  vyhľadajú sa zdroje, ktoré obsahujú jedno alebo druhé, alebo obidve vyhľadávané kľúčové slová. Vyhľadávanie sa rozširuje. Je vhodné ho použiť pri zameniteľných alebo podobných slovách či synonymách, napr. *senior OR older*
- **NOT** ~ (vlnovka, tilda)
	- *Logická negácia*  vylúčime termíny, ktoré nechceme. NOT znižuje počet vyhľadaných záznamov, napr. *starnutie NOT starý*

#### **Ako správne vyhľadávať Špeciálne znaky**:

- **\*** *hviezdička* sa používa namiesto jedného alebo viacerých znakov na konci výrazu, *napr. pomocou výrazu univerzit\* vyhľadáme slová: univerzita, univerzitná, univerzitný*
- **?** *otáznik* nahrádza jeden alebo viac ľubovoľných znakov na konkrétnom mieste slova. Využíva sa napr. pri rozdielnom pravopise britskej a americkej angličtiny, *napr. pomocou výrazu col?r vyhľadáme termíny: color, colour ale aj Collier*
- # *mriežka* nahrádza presne jeden znak pri slovách s rôznym pravopisom, kedy jedna verzia slova má o jeden znak viac, než druhá verzia toho slova, *napr. použitím výrazu t#eológia vyhľadáme: theológia aj teológia*

! – *výkričník* sa môže použiť na nájdenie záznamov so slovom, v ktorom sa môže líšiť jediný znak, *napr. zadaním filo!ofia nájdeme slová filosofia, aj filozofia* () – *zátvorkami* stanovujeme prioritu – požiadavky v zátvorkách budú spracované ako prvé, *napr. (senior NOT old) AND (social policy)*

- Ak sa nám aj napriek týmto logickým operátorom a špeciálnym znakom vyhľadá priveľa záznamov, je vhodné vyhľadávanie spresniť použitím **filtrov**, kam patria:
	- rok vydania,
	- **autor,**
	- **vydavateľ,**
	- **jazyk,**
	- druh dokumentu (kniha, článok v časopise),
	- **fulltext a pod.**

- V prípade, že nám nájdený zoznam dokumentov vyhovuje, môžeme s ním ďalej pracovať.
- Môžeme si ho:
	- **vytlačiť,**
	- **uložiť do osobnej schránky,**
	- **zaslať na emailovú adresu.**

(Možnosti sa v jednotlivých databázach a katalógoch líšia.)

#### **Kde vyhľadávať?**

- Univerzitná knižnica PU na svojej webovej stránke [www.pulib.sk](http://www.pulib.sk/) v sekcii **Infozdroje** zabezpečuje prístup do mnohých plnotextových elektronických informačných zdrojov, databáz a katalógov.
- **V rámci PU je prístup do platených infozdrojov voľný**, vzdialený prístup k databázam je zabezpečený cez službu **EzProxy** na základe autentifikačných údajov (prihlasovacie meno a heslo) z knižničného systému UK PU.

#### **Kde vyhľadávať?**

- Veľkým prínosom pri hľadaní informačných zdrojov je **Centrálny vyhľadávací portál UK PU SUMMON**. Cez túto discovery službu vyhľadávame vo všetkých online e-zdrojoch dostupných na univerzite. Okrem jednoduchého je k dispozícii aj rozšírené vyhľadávanie.
- Ďalej sú prístupné plnotextové zahraničné databázy a citačné indexy, napr. *Web of Science, Scopus, ProQuest Central, Ebsco a mnoho ďalších*.
- **Slovenská knižnica** ([www.kis3g.sk](http://www.kis3g.sk/)) pomáha pri vyhľadávaní v slovenskej literatúre.
- Pre študentov FZO sú veľkými pomocníkmi pri vyhľadávaní literatúry *Slovenská lekárska knižnica* a *Bibliographia Medica Čechoslovaca*.

Študenti si rešerše vyhotovujú **sami** (**bezplatne**).

**Konzultácie** sú možné v Multimediálnej a databázovej študovni alebo e-mailom na adrese **mds@pulib.sk**.